*cura di Valter Di Dio*

*4-*

*l*

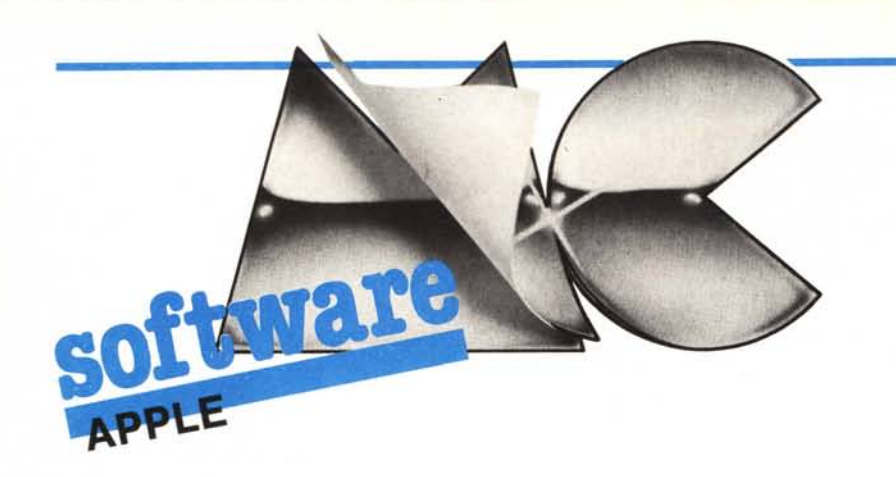

*Chi ha detto che l'Apple è un computer lento? Con un po' di abilità riesce a gestire anche della grafica tridimensionale (fino a mille punti) in tempo reale, e per tempo reale si intende che non si vede discontinuità tra un fotogramma e il successivo. Se poi si utilizza il nuovo Apple IIgs (in prova in questo stesso numero) che va due volte e mezza più veloce, l'effetto è strepitoso; anzi chissà che*

**TRI-D**

*non si possa implementare anche la routine delle linee nascoste ...*

# tine<br>|<br>| TR1-D

*di Stefano Laporta - Bologna*

Realizzare un programma come TRI-D, a parole è cosa semplice. È sufficiente conoscere le coordinate dei vertici della superficie nello spazio PX, PY, PZ, conoscere la posizione del punto di vista ed effettuare una rotazione di assi per ottenere le coordinate dei punti nel piano visuale XV, YV con una formula tipo  $XV = (A \cdot PX + B \cdot PY + C \cdot PZ)/M$ 

 $YY = (D \cdot PX + E \cdot PY + F \cdot PZ)/N$ 

Disegnando i punti di coordinate XV, YV si ottiene così una visione in prospettiva.

Bisogna notare però che l'operazione di divisione richiede molto tempo per essere eseguita ed è meglio eliminarla; così facendo si deve rinunciare alla visione in prospettiva e ridursi ad

```
O PRINT CHR$ (4) "BLOAD TRI-D.OBJ"
 1 GOTO 100<br>10 Z = EXP ( - X + X - Y + Y)<br>99 RETURN
 100 PRINT CHR$ (4)"MAXFILES1":PEX (116) * 7648:HI = PEEK (115) * PEX (116) * P<br>110 HIMEM: PR<br>200 TEXT : HOME : INVERSE : PRINT "ANIMAZIONI DI SUPERFICI<br>200 TEXT : HOME : INVERSE : PRINT "ANIMAZIONI DI SUPERFICI<br>ATTUALE E'1
                 EGLI": PRINT : PRINT "1 – COSTRUISCE LA SUPERFICIE COM<br>PLETA": PRINT "2 – COSTRUISCE SOLO I PUNTI (CON ASSI)"<br>: PRINT "3 – COSTRUISCE SOLO I PUNTI(SENZA ASSI)": PRIN
 "4 - RECUPERA DATI SUPERFICIE DA DISCO"<br>410 PRINT "5 - SALVA" DATI SUPERFICIE SU<sup>r</sup>DISCO": PRINT "<br>6 - RIVEDI LA SUPERFICIE": PRINT "7 - ANIMAZIONE": PRIN<br>50 GET A$: PRINT A$:A = ASC (A$) - 48: IF A < 1 OR A > 8
                  THEN 450
460 OHA GOSUB500,500,500,10000,20000,9030,22000,23000. GOTa
 200<br>
500 FLAG = A: PRINT : INPUT "LIMITI IN X : ";X1,X2: INPUT "<br>
LIMITI IN Y : ";Y1,Y2<br>
510 INPUT "NUMERO SUDDIVISIONI= ";NP<br>
520 MAX = P = INT (((MP + 1)<br>
530 AX = BEG:AY = AX + MAX;AZ = AX + MAX * 2:AN = AX + MAX *
 540 IF FLAG = 3 THEN LIM = A2 + MAX<br>
550 IF FLAG = 2 THEN LIM = AN + 46<br>
560 IF FLAG = 2 THEN LIM = AN + 46<br>
560 IF FLAG = 1 THEN LIM = AN + 46 + 8 * NP * (NP + 1)<br>
570 IF LIM > HI THEN PRINT CHRS (7); : GOTO 510<br>
579 REM
 1000 DX = (X2 - X1) / NP:DY = (Y2 - Y1) / NP<br>1000 DX = - 1E38<br>1090 HZ = - 1E38<br>1090 IF NOT AU THEN 1990<br>1095 PRINT "-IN CORSO RICERCA DELLO Z MASSIMO"<br>1000 FOR I = 0 TO NP:Y = Y1 + DY * J<br>1110 FOR J = 0 TO NP:Y = Y1 + DY *
 2000 M = ABS (X1) IF ABS (X2) N THEN M = ABS (X2)<br>2040 IF ABS (Y1) > M THEN M = ABS (Y1)<br>2050 IF ABS (Y2) > M THEN M = ABS (Y2)<br>2060 IF NOT AU THEN M = H<br>2070 RX = 95 / M:R2 = 95 / M<br>2100 FOR I = 0 TO NP<br>2110 X = X1 + DX *
2200 FOR J = 0 TO NP
 2210 Y • Vi •. DV * J
3000 GOSUB lO
                                                                                                                                                                                                                 55000
                                                                                                                                                                                                                57000
```
5000 POKE AX, IX: Y = INT (Y \* RX + .5): POKE AY, Y + (Y < 0<br>
5010 2 = INT (Z \* RES (Z) > MZ THEN Z = SGN (Z) \* MZ<br>
5010 2 = INT (Z \* RZ + .5): POKE AZ, Z + (Z < 0) \* P<br>
5020 AX = AX + 1:AY = AY + 1:AZ = AZ + 1<br>
5040 NEXT LA SUPERFICIE<br>6000 FOR I = 0 TO NP:A = I \* (NP + 1) + 18: FOR J = A TO A<br>+ NP - 1 6020 JH = INT (J / P)<br>6030 BH = INT ((J + 1) / P)<br>6040 POKE AN,J - P \* JH: POKE AN + 1,JH: POKE AN + 2,J + 1<br>6050 AN = AN + 4<br>6050 AN = AN + 4<br>6060 NEXT : NEXT<br>6090 REM SOPRA LOOP LINEE 'ORIZZONTALI',SOTTO 'VERTICALI' 6100 FOR I = 0 TO NP<br>6120 JH = 1 H 10 O 1 + 17 + NP \* NP STEP NP + 1<br>6120 JH = INT (J / P)<br>6130 BH = INT (J / P)<br>6130 BH = INT (J + NP + 1) / P)<br>6140 POKE AN<sub>N</sub> J = P \* JH: POKE AN + 3, BH<br>6150 AN = AN + 4: NEXT : NEXT<br>62 940 CALL PR<br>
9100 RETURN<br>
10000 PRINT : INPUT "NOME DEL FILE=";F\$<br>
10000 PRINT : INPUT "NOME DEL FILE=";F\$<br>
10020 PRKE 0, PEEK (8EG - 1): POKE 1, PEEK (8EG - 2): POKE<br>
10020 PRINT : INPUT "NOME DEL FILE=";F\$<br>
10020 PRINT : **CALL PR: POKE PR .•. 5,132: POKE PR .•. 12,132; POKE PR + 24,132. RETURN 23000 POKE PR + 79,16; GOSUB 9030: POKE PR + 79,48; RETURN** 49999 REM DATI PER DISEGNO ASSI X,V,ZI lB PUNTI E Il SEGM ENTI 50000 DATA 50100 DATA **51000 DATA** 51100 DATA 51100 DATA<br>52000 DATA<br>52100 DATA 52100 DATA 56000 DATA **0,0,0, 95,0,0** 80,246,0, 90,236,0, 80,236,0, 90,246,<br>246,80,0, 95,0<br>246,80,0, 246,85,0, 241,90,0, 251,90,<br>246,80,0, 246,85,0, 241,90,0, 251,90,<br>250,0,80, 240,0,80, 250,0,90, 240,0,5<br>0,1, 2,3, 4,5<br>6,7, 8,9, 9,10, 9,11<br>12,13, 14,15, 15,16,

## **SOLUZIONE: NUOVO M19 OLiVETTI. UNA GRANDE ENTRATA AD UN PICCOLO PREZZO.**

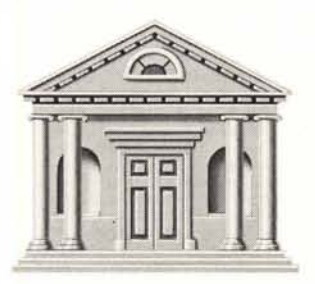

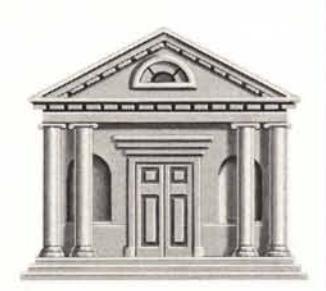

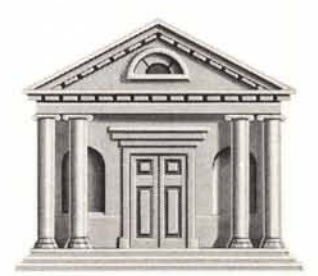

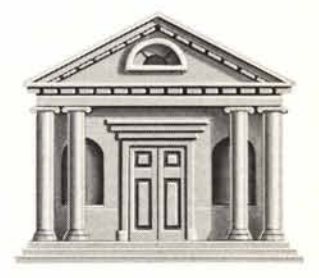

Aprendo una porta sconosciuta potrete trovare di tutto. Equesto vi accadrà anche aprendo la porta del mondo dei Personal Computer. Dietro potrete scoprire qualcosa che assomiglia a un Personal, ma gli assomiglia e basta; oppure troverete qualcosa molto al di fuori delle vostre esigenze o molto al di sopra del budget previsto. Ma se provate ad aprire la porta Olivetti troverete qualcosa di molto interessante: l'M19. Ideale per il prezzo, decisamente invitante, e per le prestazioni, particolarmente elevate, l'M19 è un Personai eclettico. Può essere utilizzato

come workstation a basso costo nella scuola o nelle grandi organizzazioni, oppure come terminale intelligente all'interno di un network e infine è perfetto per lavorare a fianco di molti professionisti. Facile da usare e da capire, compatto, ergonomico, l'M19 è come un picco-

lo dizionario che comprende tutte le parole che vi occorrono.

**PERSONAL COMPUTER OLiVETTI. NON TROVERETE SOLUZIONI MIGUORI.**

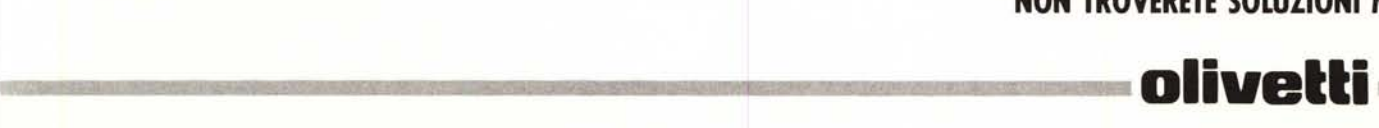

immagini in assonometria, cioè ad immagini con un punto di vista teoricamente all'infinito.

Per questa ragione invece delle coordinate del punto di vista bisogner specificare la DIREZIONE di osservazione con due angoli (ALFA, THE-TA) ed usarne eventualmente un terzo per rotazioni dell'immagine intorno al centro dello schermo (questi angoli sono chiamati angoli di EULERO).

Per accelerare al massimo la veloci-

tà di esecuzione ho cercato di ridurre «all'osso» i calcoli necessari: ho usato 8 bit per contenere le coordinate dei punti PX, PY, PZ e 16 bit per le 6 costanti A, **B,** C, D, E, F (per ragioni di precisione); con queste prescrizioni

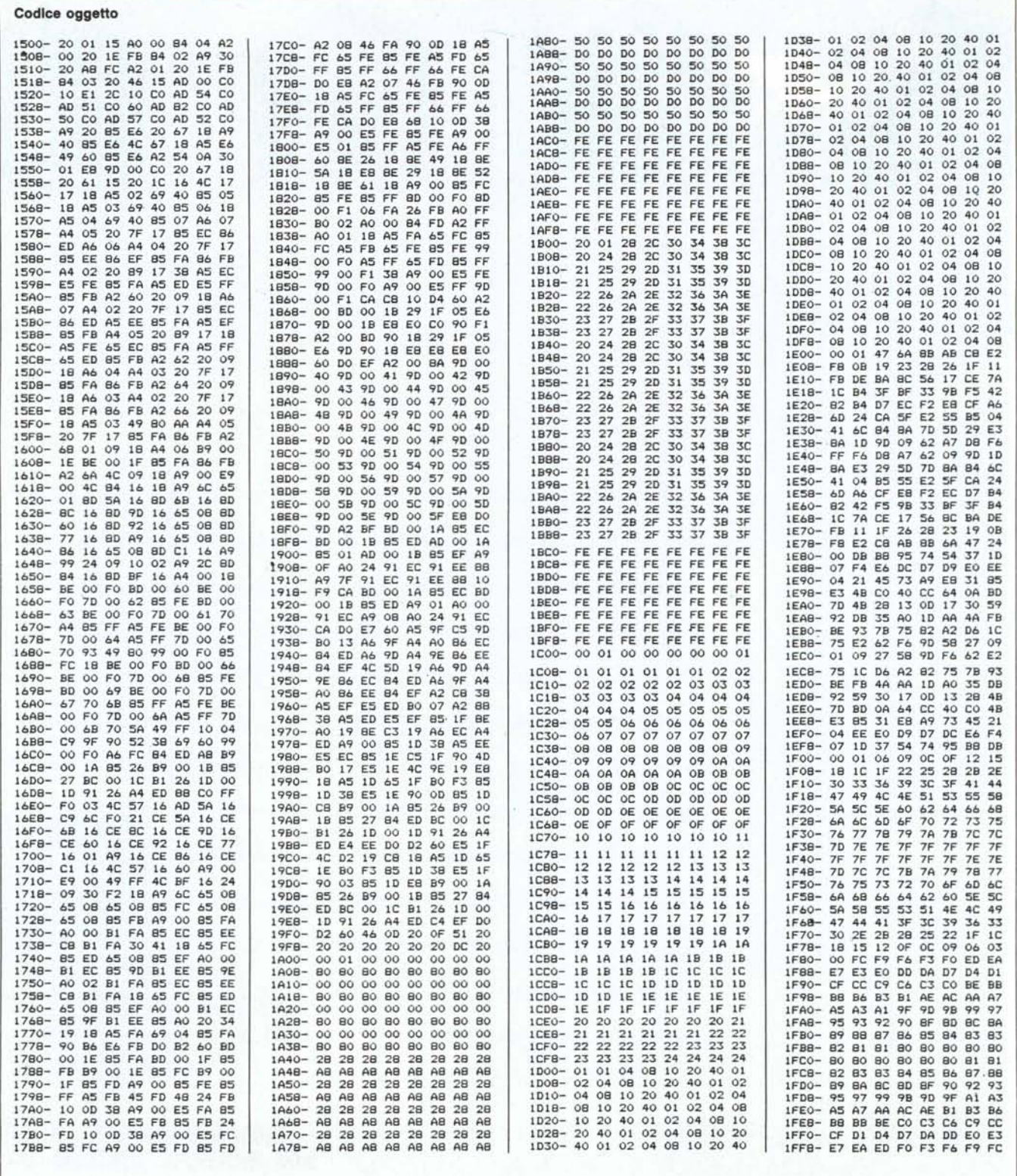

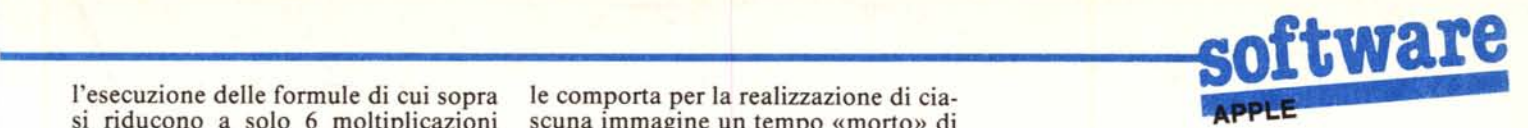

l'esecuzione delle formule di cui sopra le comporta per la realizzazione di ciasi riducono a solo 6 moltiplicazioni  $16*8$  bit e a 4 addizioni a 16 bit. Ma tutto questo non basta; il 6502 non la pulizia della pagina grafica) che io possiede istruzioni esplicite per la considero accettabile (per fare molto moltiplicazione e il programmino ne- meglio di così bis<br>cessario spreca ben 300 microsecondi microprocessore!) cessario spreca ben 300 microsecondi per ogni operazione effettuata, per cui si arriverebbe ad un tempo totale di 2 millisecondi per ogni punto, tempo che se si deve trattare un'immagine di migliaia di vertici è troppo elevato per realizzare animazioni.

Per risolvere il problema basta rendersi conto che tutte le moltiplicazioni coinvolte nelle formule preceden hanno sempre un operante in comune, una delle costanti A, B, C, D, E, F.

Basta allora realizzare una serie di 6 tabelle che contengono tutti i 256 valori delle 256 possibili moltiplicazioni A\*PX, B\*PY, C\*PZ, e richiamare il risultato di ogni moltiplicazione dalla tabella corrispondente; in questo modo otteremo il risultato in pochi microsecondi.

Con questo abbiamo risolto il problema dell'esecuzione dei calcoli; per quanto riguarda il disegno dei punti sullo schermo grafico ho realizzato una versione particolarmente veloce della routine HPLOT; il risultato finale è che il programma impiega meno di 200 microsecondi per calcolare le coordinate XV, YV di un punto sullo schermo e per disegnarlo, e circa 100 microsecondi per il disegno di ciascun punto di un segmento.

La costruzione di tutte queste tabel-

circa 1 decimo di secondo (compresa<br>la pulizia della pagina grafica) che io

#### **Uso del programma**

Il programma è costituito da una parte in Basic ed una in linguaggio macchina, e va lanciata con RUN TRI-D.

Il programma in Assembler occupa lo spazio \$1500-\$lFFF; Il programma in Basic si occupa di calcolare i valori della funzione  $Z = F(X, Y)$  nei punti voluti e di trasferire questi dati, opportunamente ridotti in scala, al programma in L.M.

Vi sono 3 possibilità di visualizzazione della superficie che differiscono per il numero massimo di suddivisione permesse (28, 46, 60 con DOS 3.3 o 38, 62, 82 con DOS rilocato nella language card per ciascuna opzione);

l'opzione «ANIMAZIONE» mostra una serie di immagini incrementando tutti e tre gli angoli di osservazione; l'opzione «shift» mostra invece co-

me viene costruita l'immagine.

Il programma in Assembler può naturalmente essere usato indipendentemente dal programma in Basic che lo pilota.

Ho allegato un piccolo programma di prova, PROVATRI-D, che contiene tutte le spiegazioni necessarie.

### **Appunti Apple**

Due parole per i neofiti sul come inserire i programmi in linguaggio macchina. L'Apple è fornito con un monitor (il linguaggio Monitor, non il video) che consente alcune utili operazioni direttamente dentro la memoria del computer. Con i comandi del monitor si possono scrivere, correggere, disassemblare, spostare, confrontare ed eseguire interi programmi in linguaggio macchina. I comandi del monitor sono composti da una sola lettera e sono spiegati molto bene nei vecchi manuali dell' Apple II (il primo uscito). Per accedere al monitor basta eseguire (ovviamente da Basic) un CALL 151. Il prompt si trasforma dalla parentesi quadra (la *é* sui nuovi Apple con video italiano) in un asterisco; per inserire dei valori in memoria il comando è: (i due punti) si batte allora l'indirizzo iniziale (in esadecimale) poi i due punti e quindi i valori da caricare separati da uno spazio. Dopo aver immesso un paio di righe si preme il return e poi, nella nuova riga, semplicemente i due punti e i successivi valori. Si può quindi (meglio dopo aver salvato il lavoro fin qui fatto) lanciare in esecuzione il programma (se di programma si tratta) con il comando G (go) battendo il valore della locazione iniziale del programma seguito dalla lettera G e dal return. Una piccola particolarità poco nota è che il comando G esegue prima dell'avvio del codice in oggetto il caricamento dei registri del microprocessore con i valori contenuti nelle corrispondenti locazioni in pagina zero.

MC

#### **Prova TRI-D**

**o REM programma di prova**

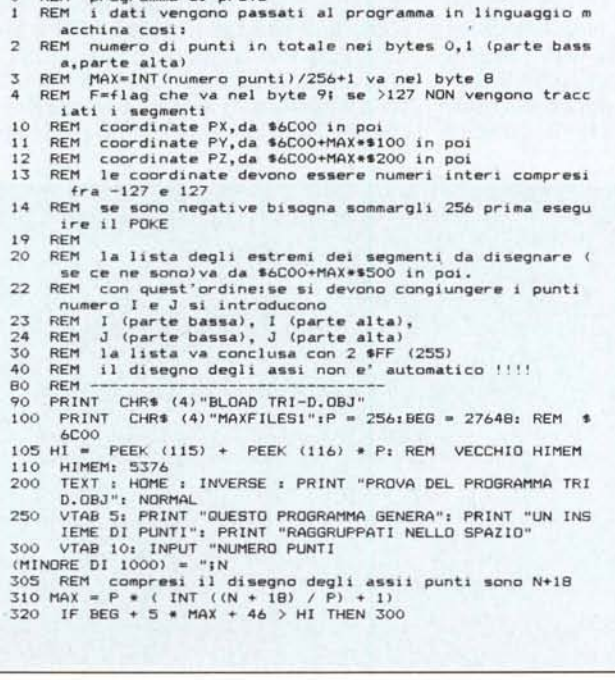

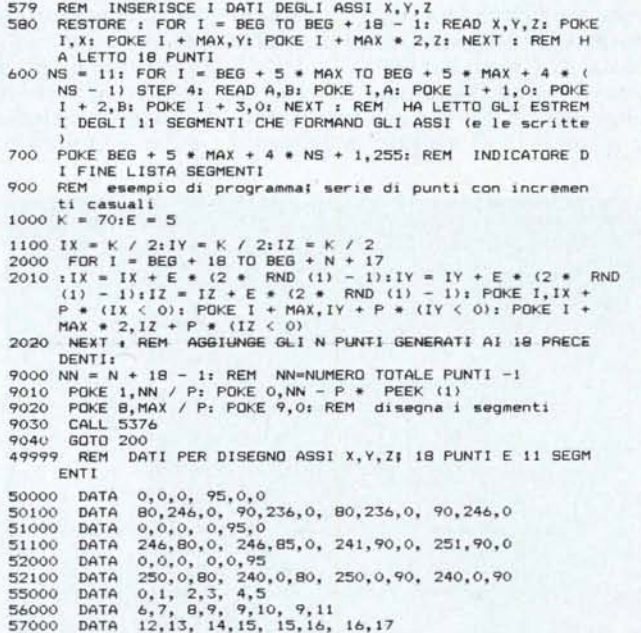